# 弹性伸缩服务

最佳实践

文档版本 02 发布日期 2021-11-30

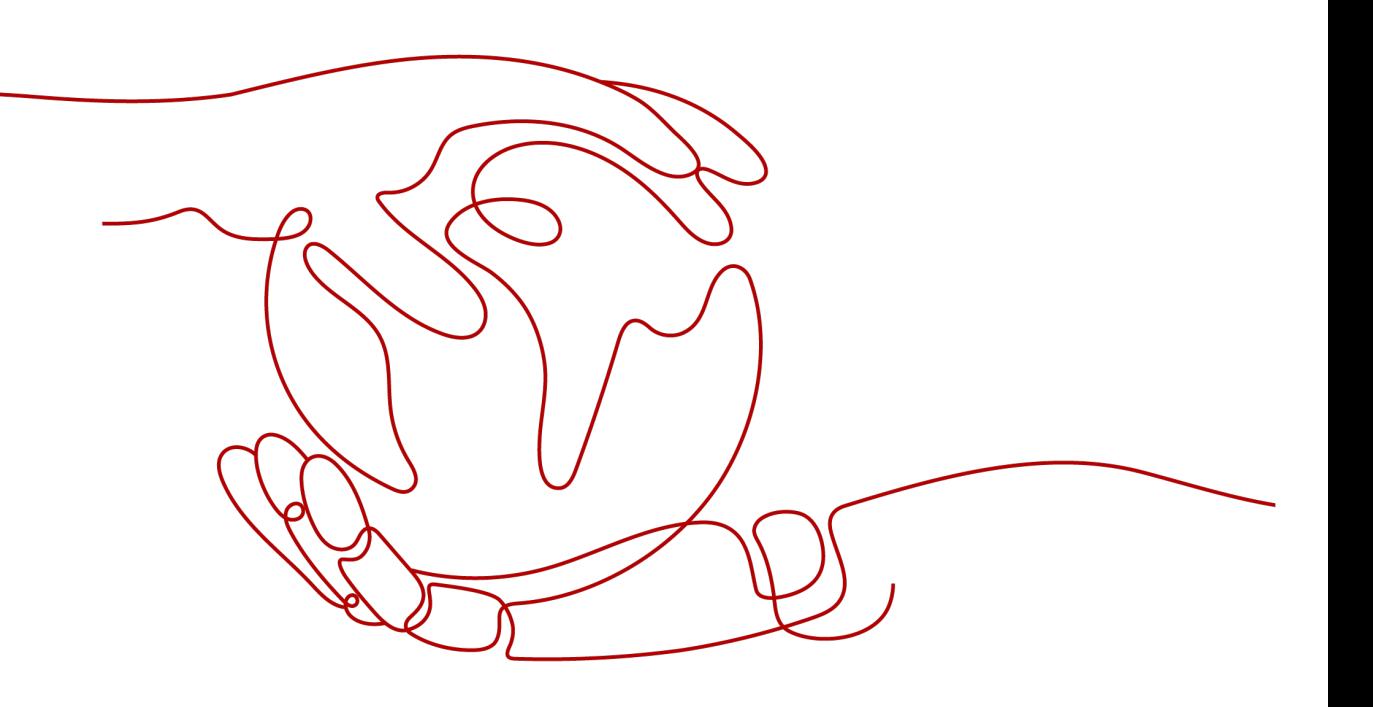

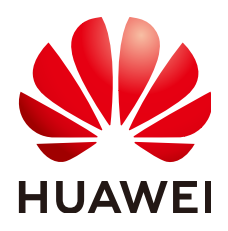

#### 版权所有 **©** 华为技术有限公司 **2022**。 保留一切权利。

非经本公司书面许可,任何单位和个人不得擅自摘抄、复制本文档内容的部分或全部,并不得以任何形式传 播。

#### 商标声明

**、<br>HUAWE和其他华为商标均为华为技术有限公司的商标。** 本文档提及的其他所有商标或注册商标,由各自的所有人拥有。

#### 注意

您购买的产品、服务或特性等应受华为公司商业合同和条款的约束,本文档中描述的全部或部分产品、服务或 特性可能不在您的购买或使用范围之内。除非合同另有约定,华为公司对本文档内容不做任何明示或暗示的声 明或保证。

由于产品版本升级或其他原因,本文档内容会不定期进行更新。除非另有约定,本文档仅作为使用指导,本文 档中的所有陈述、信息和建议不构成任何明示或暗示的担保。

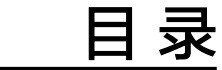

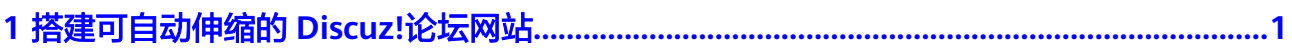

# <span id="page-3-0"></span>**1** 搭建可自动伸缩的 **Discuz!**论坛网站

# 应用场景

Discuz!论坛是全球成熟度最高、覆盖率最大的论坛软件系统之一。用户对论坛的访问 可分为高峰期和平峰期,若论坛采用多服务器部署模式且满足高峰时期的负载需求, 平峰期必有部分服务器处于闲置状态,增加了不必要的成本,也造成了资源浪费。

弹性伸缩可帮助您解决以上问题。当您在论坛的服务器系统中应用弹性伸缩后,弹性 伸缩可以根据您设定的策略,自动地增加或减少服务器的数量,在保证您的网站正常 运转的同时节约成本。本实践以搭建可自动伸缩的Discuz!论坛为例,介绍了如何使用 弹性伸缩服务搭建一个可自动增加或减少弹性云服务器数量的Web服务。

# 方案介绍

为了实现创建可自动伸缩的Discuz!论坛,您需要按照表**1-1**中的步骤进行网站的搭建, 本文重点介绍创建弹性伸缩实现云服务器自动伸缩的过程。当网站的负载增加时云服 务器的CPU使用率会增大,负载降低时CPU使用率会降低。我们配置两条监控CPU使用 率的告警策略,分别在CPU使用率高于70%时增加一台云服务器,在CPU使用率低于 30%时减少一台云服务器,保证Discuz!论坛始终有合适数量的云服务器,实现自动伸 缩云服务器的功能。

表 **1-1** 搭建 Discuz!论坛步骤

| 任务       | 分类       | 子任务描述                             | 说明                                                    |
|----------|----------|-----------------------------------|-------------------------------------------------------|
| 搭建网<br>站 | 申请服<br>务 | 申请虚拟私有<br>$\overline{\mathbf{z}}$ | 申请为云服务器提供网络服务的虚拟私有云<br>vpc-DISCUZ.                    |
|          |          | 购买弹性公网<br>IP                      | 需申请使云服务器和互联网互通的弹性公网<br>IP <sub>o</sub>                |
|          |          | 创建安全组并<br>添加规则                    | 为了保证论坛的网络安全,需要设置安全组对<br>网络访问进行控制。创建的安全组sq-<br>DISCUZ. |

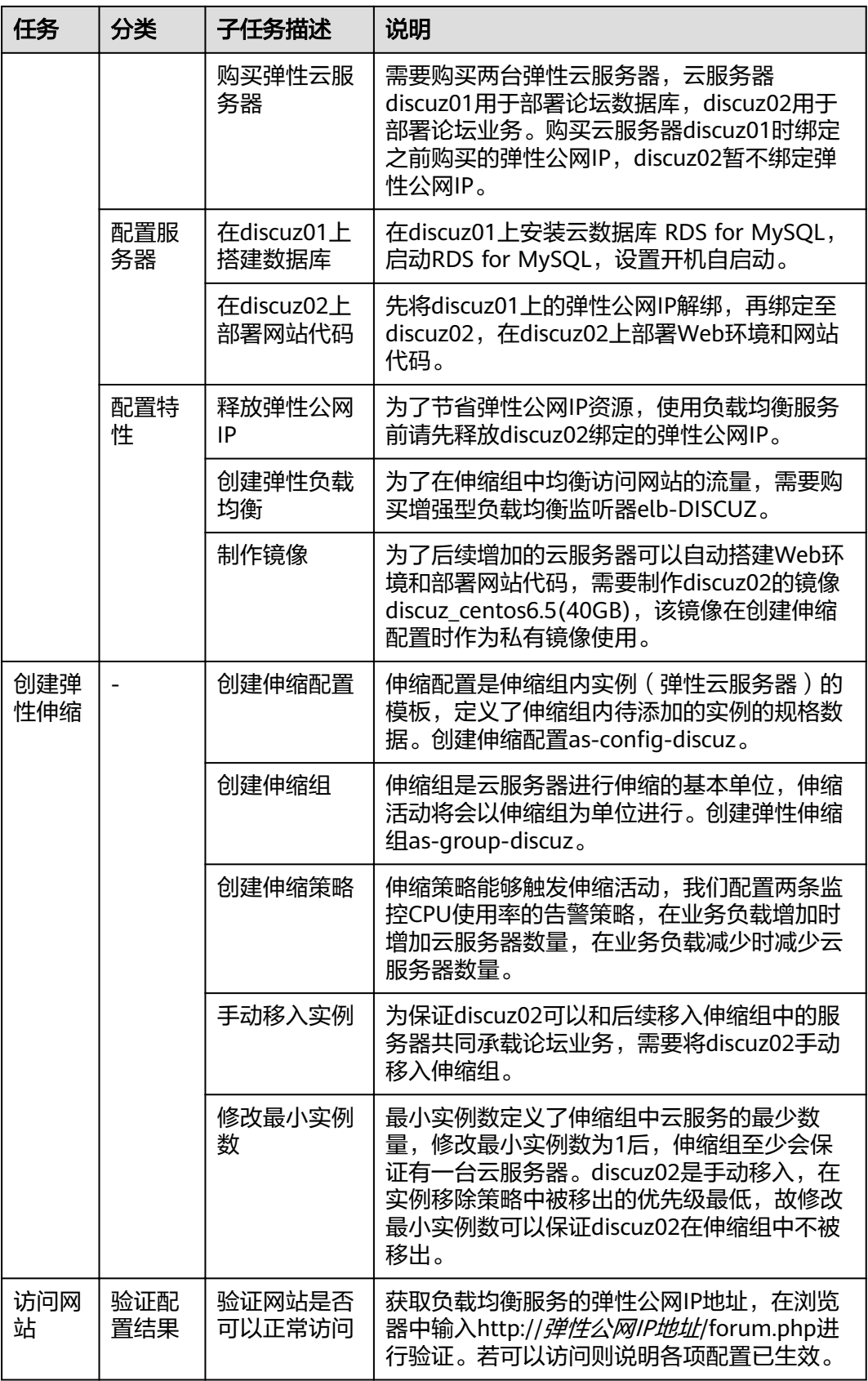

# 前期准备

请您参考《搭建**Discuz!**[论坛网站》完](https://support.huaweicloud.com/intl/zh-cn/bestpractice-ecs/zh-cn_topic_0092817019.html)成表**[1-1](#page-3-0)**中搭建网站部分的任务。

#### 创建伸缩配置

伸缩配置定义了移入伸缩组的云服务器的规格,为了移入伸缩组的云服务器能自动承 载业务,我们使用镜像discuz centos6.5(40GB),并使伸缩配置中的参数和discuz02保 持一致。

- 1. 登录管理控制台,选择"计算 > 弹性伸缩"。
- 2. 在"伸缩实例"页面,单击"创建伸缩配置"。 参考表**1-2**进行关键参数配置,未列出的参数选择默认值即可。

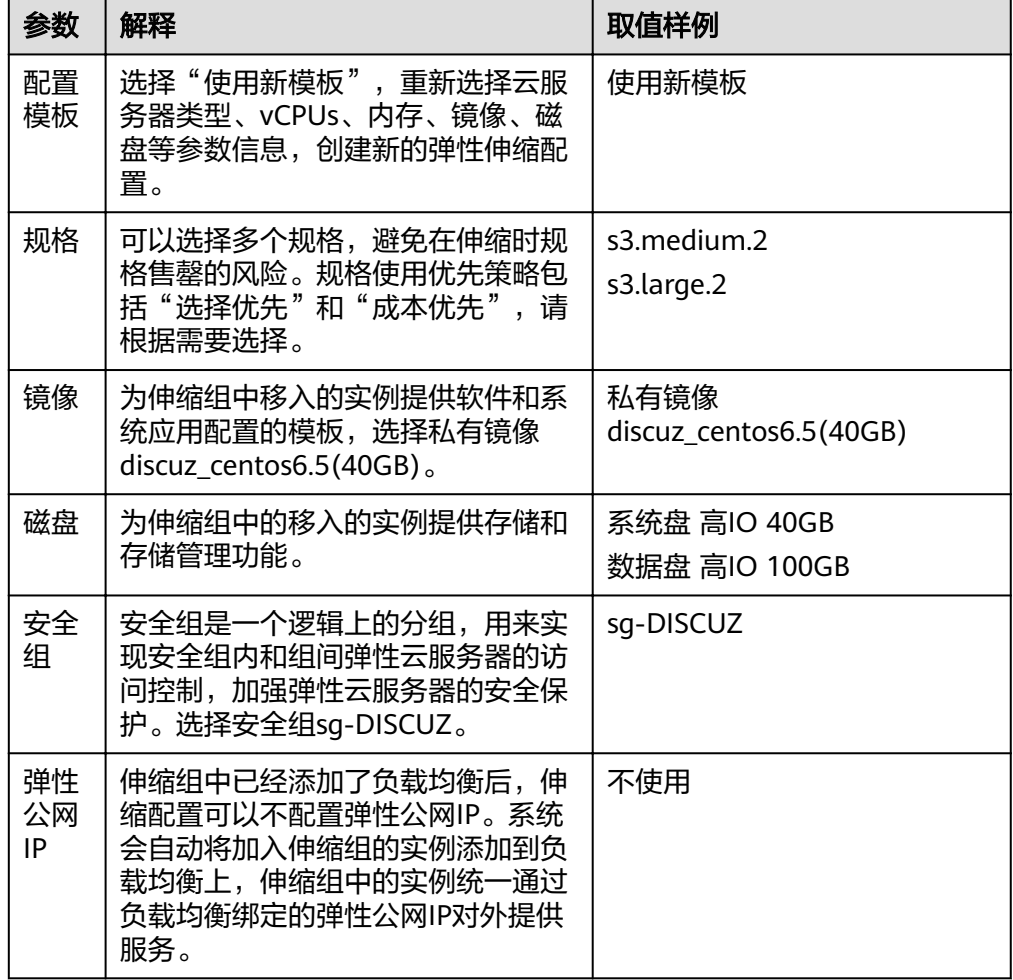

表 **1-2** 伸缩配置关键参数

3. 伸缩配置参数配置完成后,单击"立即创建"。

# 创建伸缩组

1. 单击"创建弹性伸缩组"。

参考表**[1-3](#page-6-0)**进行关键参数配置,未列出的参数选择默认值即可。

<span id="page-6-0"></span>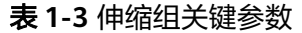

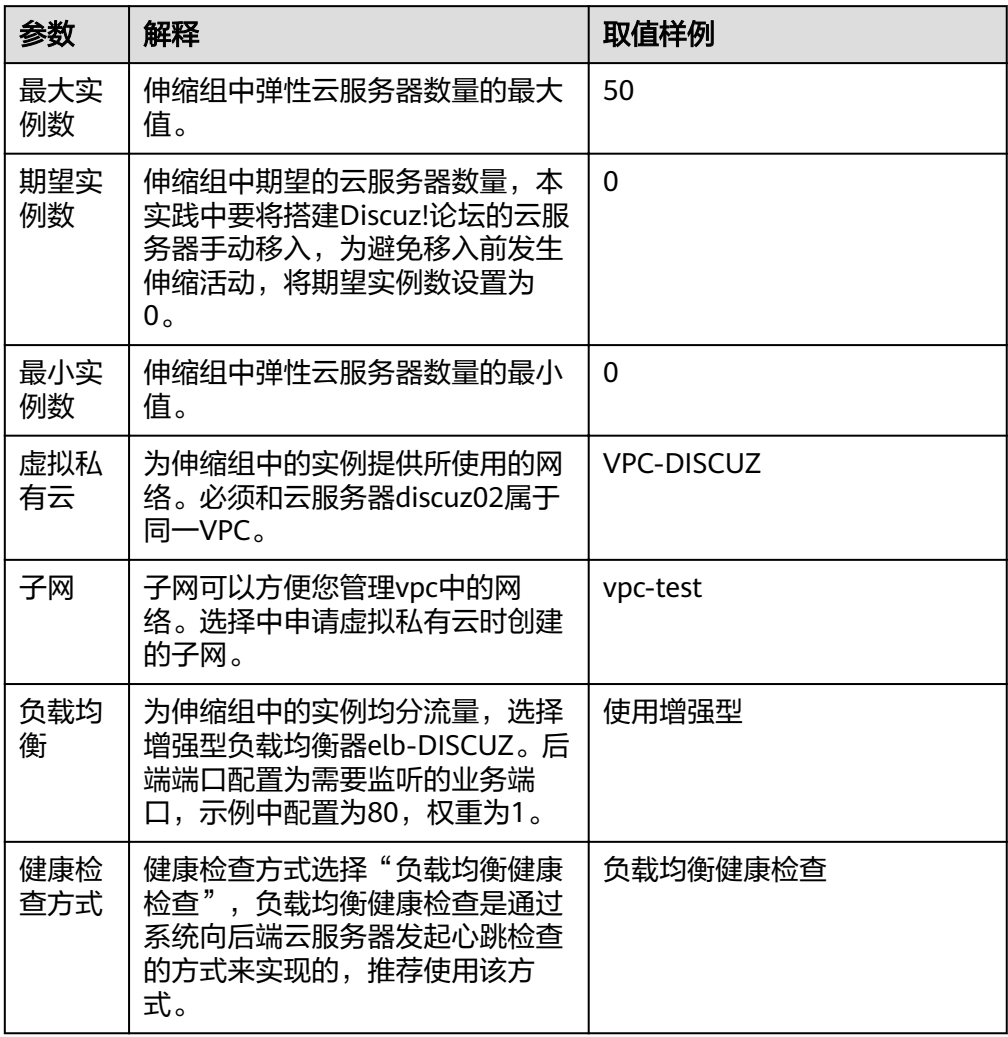

- 2. 参数配置完后,单击"立即创建"。
- 3. 返回弹性伸缩组列表,若伸缩组为"已启用"状态,说明伸缩组创建成功。

# 创建伸缩策略

为了能实现云服务器的自动伸缩,我们配置两条监控CPU使用率的告警策略,在业务 负载上升时增加云服务器数量的策略as-policy-discuz01,在业务负载降低时减少云服 务器数量的策略as-policy-discuz02。

- 1. 在已创建的弹性伸缩组"as-group-discuz"所在行,单击操作列的"查看伸缩策 略"。
- 2. 单击"添加伸缩策略"。

参考表**[1-4](#page-7-0)**配置伸缩策略as-policy-discuz01的参数,当系统连续3次监控到CPU使 用率超过70%时,触发伸缩策略as-policy-discuz01,伸缩组会增加一台弹性云服 务器。

#### <span id="page-7-0"></span>表 **1-4** 伸缩策略 as-policy-discuz01 关键参数

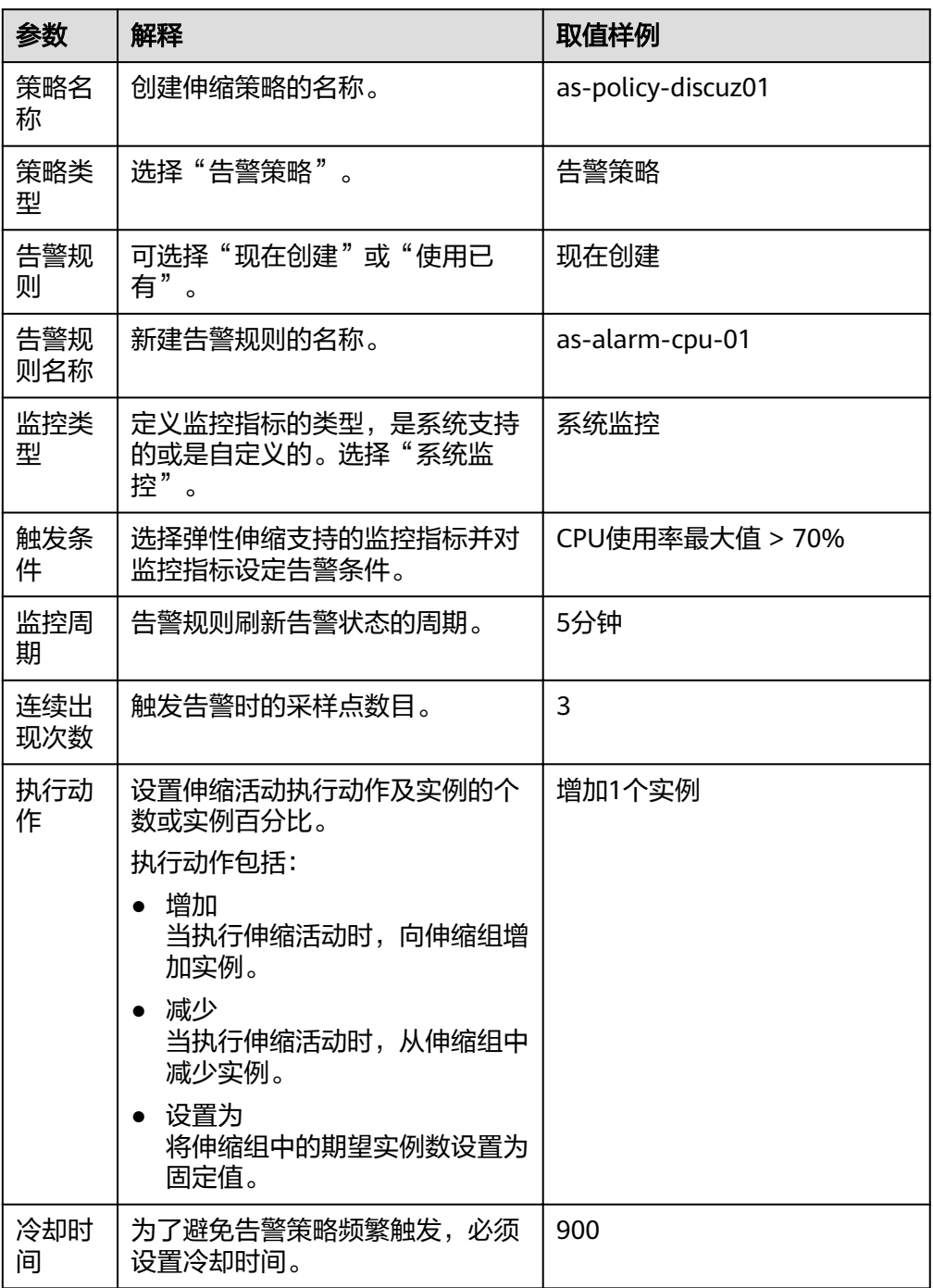

- 3. 单击"确定"。
- 4. 再次单击"添加伸缩策略",配置伸缩策略as-policy-discuz02的参数,当系统连 续3次监控到CPU使用率低于30%时,触发伸缩策略as-policy-discuz02,伸缩组 会减少一台弹性云服务器。
- 5. 单击"确定"。
- 6. 返回伸缩策略列表页面,若伸缩策略为"已启用"状态,说明伸缩策略创建成 功。

# 手动移入实例

手动将云服务器discuz02移入伸缩组。

- 1. 单击伸缩组as-group-discuz名称进入伸缩组详情页面。
- 2. 切换到"伸缩实例"页签,将discuz02手动移入伸缩组中。

# 修改最小实例数

为保证discuz02不被伸缩活动移出伸缩组,需修改伸缩组的最小实例数。

- 1. 单击伸缩组as-group-discuz名称,进入伸缩组详情页面。
- 2. 单击页面右上角的"修改"。修改最小实例数为1。
- 3. 修改完成后,单击"确定"。

#### 结果验证

若论坛可以正常使用,当伸缩组中的云服务器CPU使用率持续高于70%(在伸缩组的 "监控"页签可对监控指标进行观察),伸缩组会自动增加一台云服务器(在伸缩组 的"活动历史"页签可对伸缩活动历史进行查看)。当伸缩组中的云服务器CPU使用 率持续低于30%,且伸缩组中至少存在两台云服务器时,伸缩组会自动减少一台云服 务器,则本次实践是成功的。若不然,请联系技术支持定位伸缩组不能正常进行伸缩 活动的原因。

# 实践扩展

- 当应用场景有变化,需要在云服务器上部署新的软件时,可使用弹性伸缩的生命 周期挂钩功能,在实例加入和移出伸缩组时进行自定义操作,灵活的管理加入或 移出弹性伸缩组的实例。具体操作可参见<mark>生命周期挂钩</mark>。
- 当所需的弹性云服务器的规格变更时,可创建新的伸缩配置,操作可参考[使用新](https://support.huaweicloud.com/intl/zh-cn/usermanual-as/as_02_0103.html) **模板创建伸缩配置**。创建完成后,可参考[为伸缩组更换伸缩配置为](https://support.huaweicloud.com/intl/zh-cn/usermanual-as/as_01_0103.html)伸缩组更换伸 缩配置,即可改变伸缩组新加入实例的规格。